## **Arduino คืออะไร**

Arduinoอ่านว่า (อา-ดู-อิ-โน่ หรือ อาดุยโน่) เป็นบอร์ดไมโครคอนโทรเลอร์ตระกูล AVR ที่มีการพัฒนา แบบ Open Sourceคือมีการเปิดเผยข้อมูลทั้งด้าน Hardwareและ Softwareตัว บอร์ด Arduino ถูกออกแบบมา ให้ใช้งานได้ง่าย ดังนั้นจึงเหมาะสำหรับผู้เริ่มต้นศึกษา ทั้งนี้ผู้ใช้งานยังสามารถดัดแปลง เพิ่มเติม พัฒนาต่อยอด ทั้งตัวบอร์ด หรือโปรแกรมต่อได้อีกด้วย

 ความง่ายของบอร์ด Arduinoในการต่ออุปกรณ์เสริมต่างๆ คือผู้ใช้งานสามารถต่อวงจรอิเล็กทรอนิคส์จาก ภายนอกแล้วเชื่อมต่อเข้ามาที่ขา I/O ของบอร์ด (ดูตัวอย่างรูปที่ 1) หรือเพื่อความสะดวกสามารถเลือกต่อกับบอร์ด เสริม (ArduinoShield) ประเภทต่างๆ (ดูตัวอย่างรูปที่ 2) เช่น Arduino XBee Shield, Arduino Music Shield, Arduino Relay Shield, Arduino Wireless Shield, Arduino GPRS Shield เป็นต้น มาเสียบกับบอร์ด บนบอร์ด Arduino แล้วเขียนโปรแกรมพัฒนาต่อได้เลย

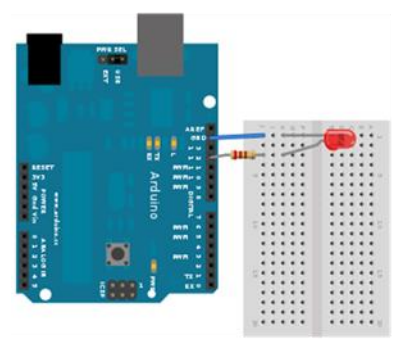

รูปที่1 บอร์ด Arduino ต่อกับ LED

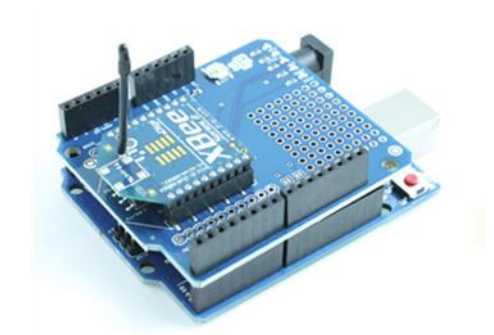

รูปที่2 บอร์ด Arduino ต่อกับบอร์ด XBee Shield

จุดเด่นที่ทำให้บอร์ด Arduino เป็นที่นิยม

- ง่ายต่อการพัฒนา มีรูปแบบคำสั่งพื้นฐาน ไม่ซับซ้อนเหมาะสำหรับผู้เริ่มต้น
- มี Arduino Community กลุ่มคนที่ร่วมกันพัฒนาที่แข็งแรง
- Open Hardware ทำให้ผู้ใช้สามารถนำบอร์ดไปต่อยอดใช้งานได้หลายด้าน
- ราคาไม่แพง
- Cross Platform สามารถพัฒนาโปรแกรมบน OS ใดก็ได้รูปแบบการเขียนโปรแกรมบน Arduino

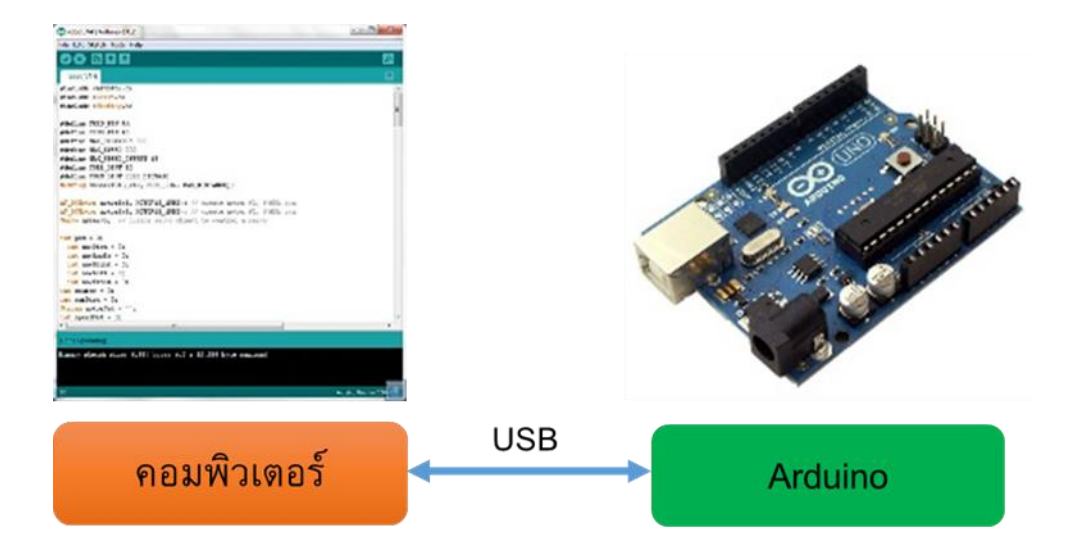

1. เขียนโปรแกรมบนคอมพิวเตอร์ ผ่านทางโปรแกรม ArduinoIDE ซึ่งสามารถดาวน์โหลดได้ จาก [Arduino.cc/en/main/software](http://www.arduino.cc/en/main/software) 2. หลังจากที่เขียนโค้ดโปรแกรมเรียบร้อยแล้ว ให้ผู้ใช้งานเลือกรุ่นบอร์ด Arduino ที่ใช้และ หมายเลข Com port

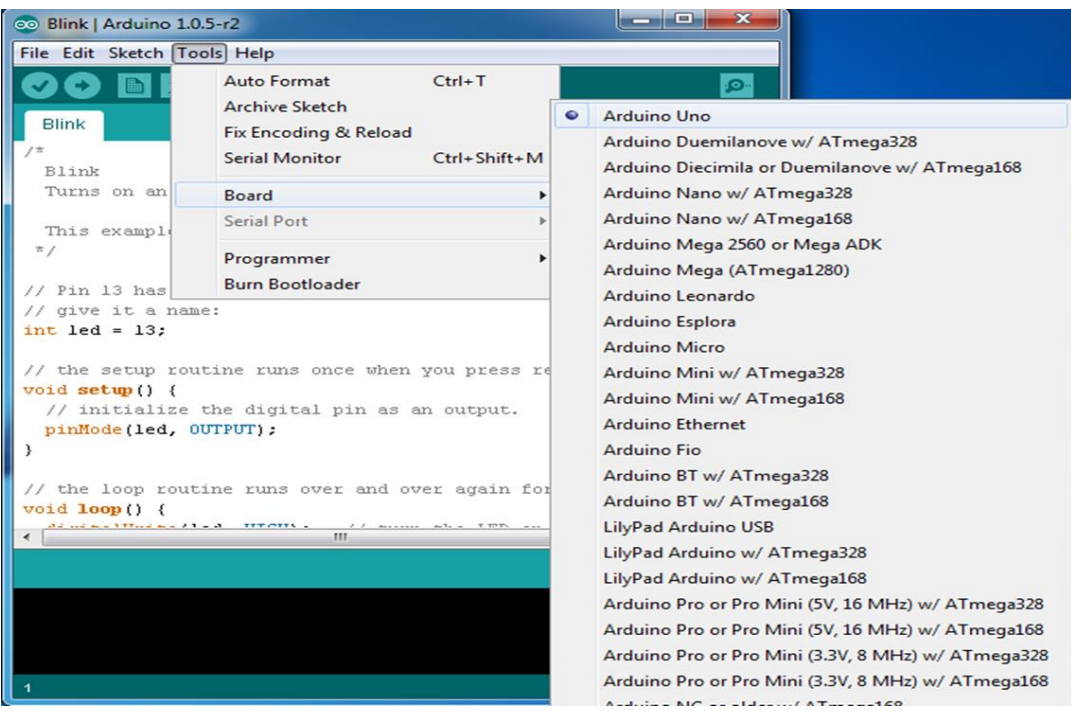

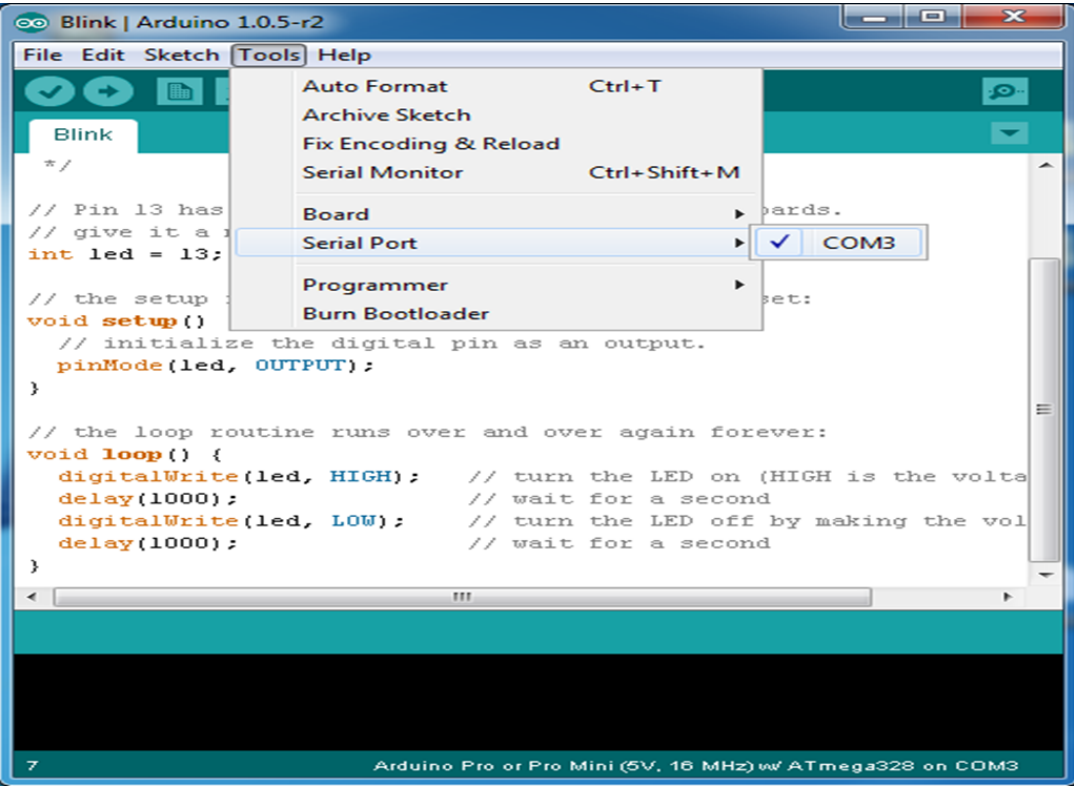

3. กดปุ่ม Verify เพื่อตรวจสอบความถูกต้องและ Compile โค้ดโปรแกรม จากนั้นกดปุ่ม Upload โค้ด โปรแกรม ไปยังบอร์ด Arduinoผ่านทางสาย USB เมื่ออับโหลดเรียบร้อยแล้ว จะแสดงข้อความแถบข้างล่าง "Done uploading" และบอร์ดจะเริ่มทำงานตามที่เขียนโปรแกรมไว้ได้ทันที

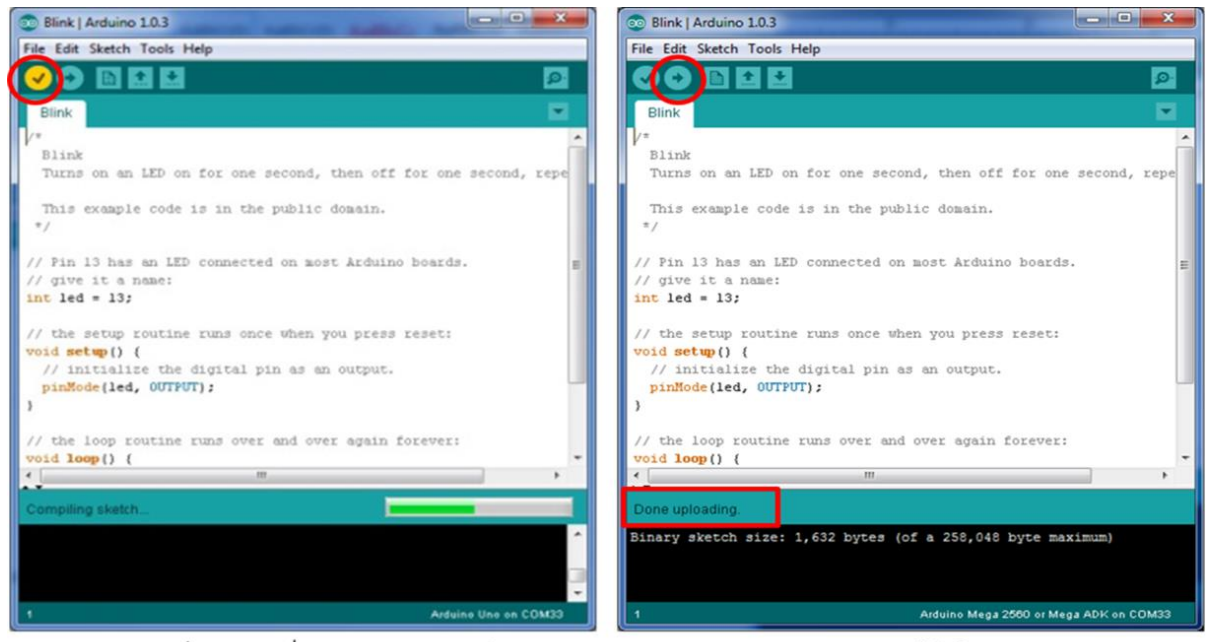

กดปุ่ม Verify เพื่อตรวจสอบความถูกต้อง และ Compile โค้ดโปรแกรม

Upload โค้ดโปรแกรม

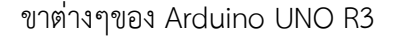

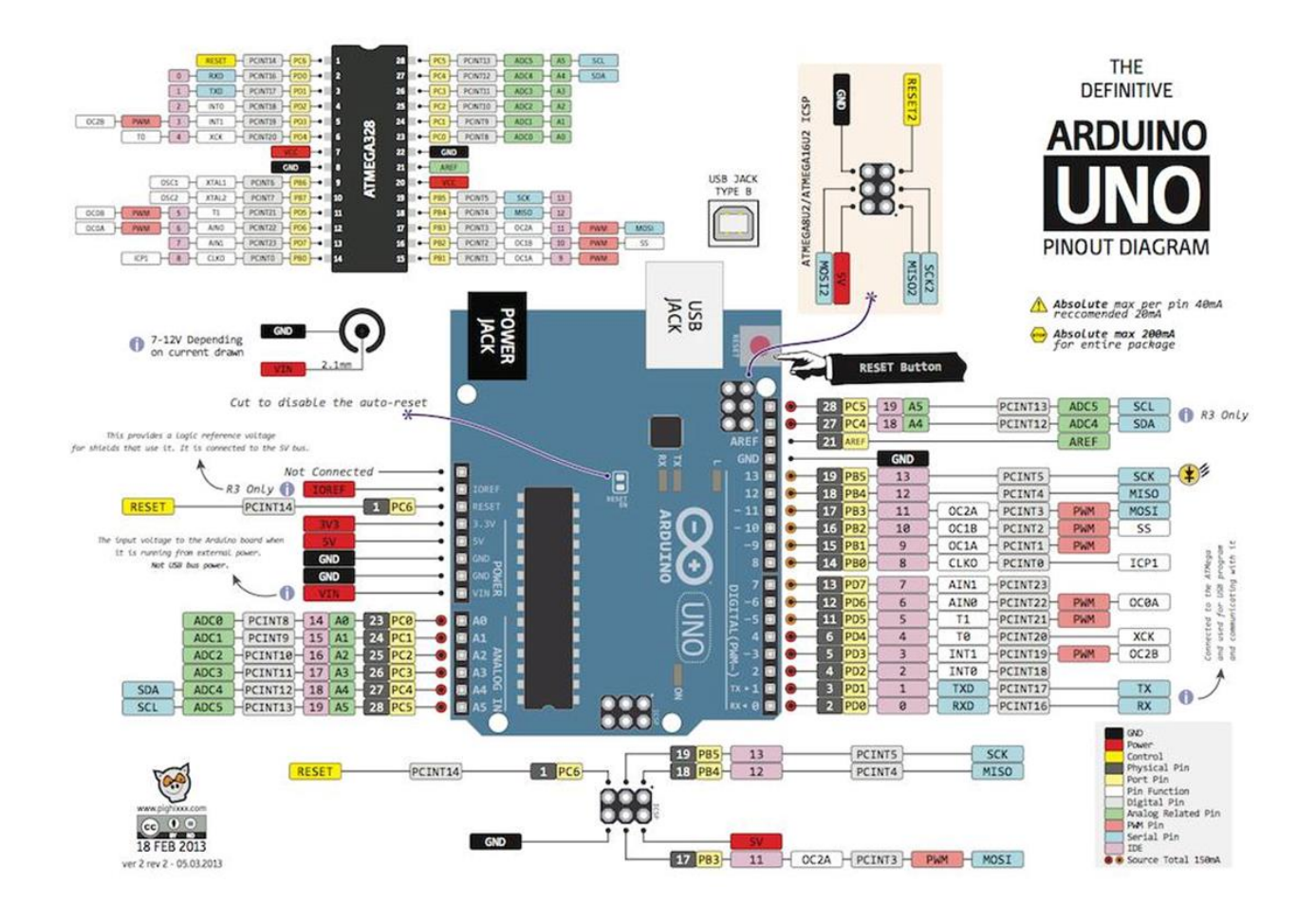

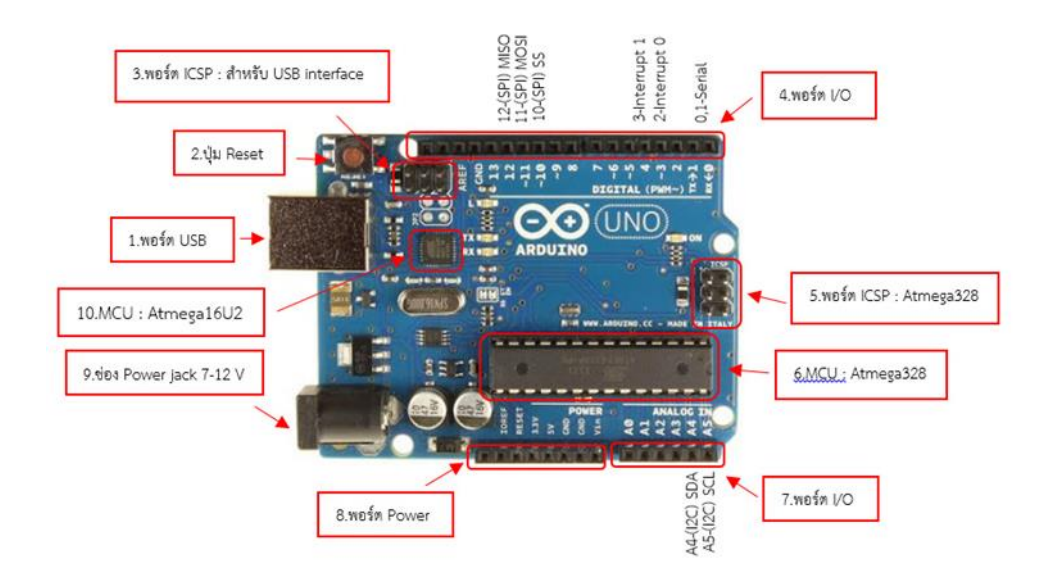

ล1.USBPort: ใช้สำหรับต่อกับ Computer เพื่ออับโหลดโปรแกรมเข้า MCU และจ่ายไฟให้กับบอร์ด

2.Reset Button: เป็นปุ่ม Reset ใช้กดเมื่อต้องการให้ MCU เริ่มการทำงานใหม่

3.ICSP Port ของ Atmega16U2 เป็นพอร์ตที่ใช้โปรแกรม Visual Com port บน Atmega16U2

4. I/OPort:Digital I/O ตั้งแต่ขา D0 ถึง D13 นอกจากนี้ บาง Pin จะทำหน้าที่อื่นๆ เพิ่มเติมด้วย เช่น Pin0,1 เป็น

ขา Tx,Rx Serial, Pin3,5,6,9,10 และ 11 เป็นขา PWM

5.ICSP Port: Atmega328 เป็นพอร์ตที่ใช้โปรแกรม Bootloader

6. MCU: Atmega328 เป็น MCU ที่ใช้บนบอร์ด Arduino

7. I/OPort: นอกจากจะเป็น Digital I/O แล้ว ยังเปลี่ยนเป็น ช่องรับสัญญาณอนาล็อก ตั้งแต่ขา A0-A5

8.Power Port: ไฟเลี้ยงของบอร์ดเมื่อต้องการจ่ายไฟให้กับวงจรภายนอก ประกอบด้วยขาไฟเลี้ยง +3.3 V, +5V, GND, Vin

9. Power Jack: รับไฟจาก Adapter โดยที่แรงดันอยู่ระหว่าง 7-12 V

10. MCU ของ Atmega16U2 เป็น MCU ที่ทำหน้าที่เป็น USB to Serial โดย Atmega328 จะติดต่อ

กับ Computer ผ่านAtmega16U2